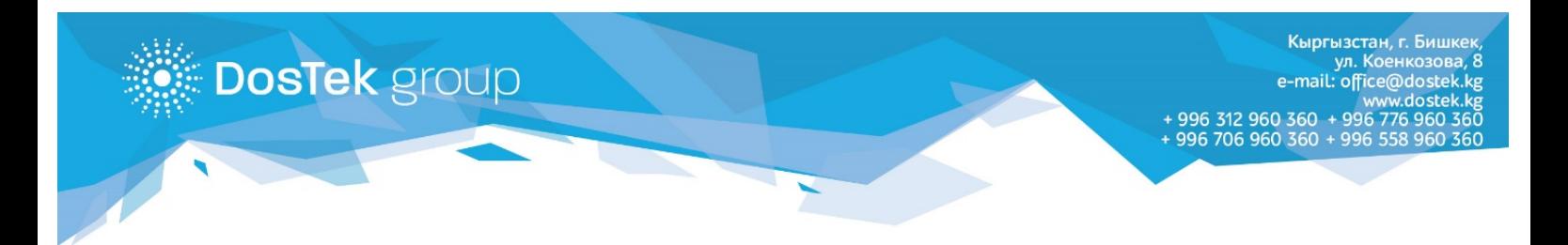

## **ИНСТРУКЦИЯ по оплате услуг компании «ДОС ТЭК ГРУПП» через терминалы «ОҢОЙ»**

В данной инструкции мы предлагаем Вам ознакомиться со способом пополнения личного баланса в системе СОчИ, а также оплате услуг через платежную систему «ОҢОЙ»

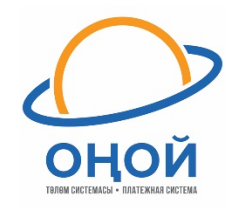

1. В левом меню терминала выбрать раздел «Оплатить» и в открывшемся разделе выбрать «Все услуги».

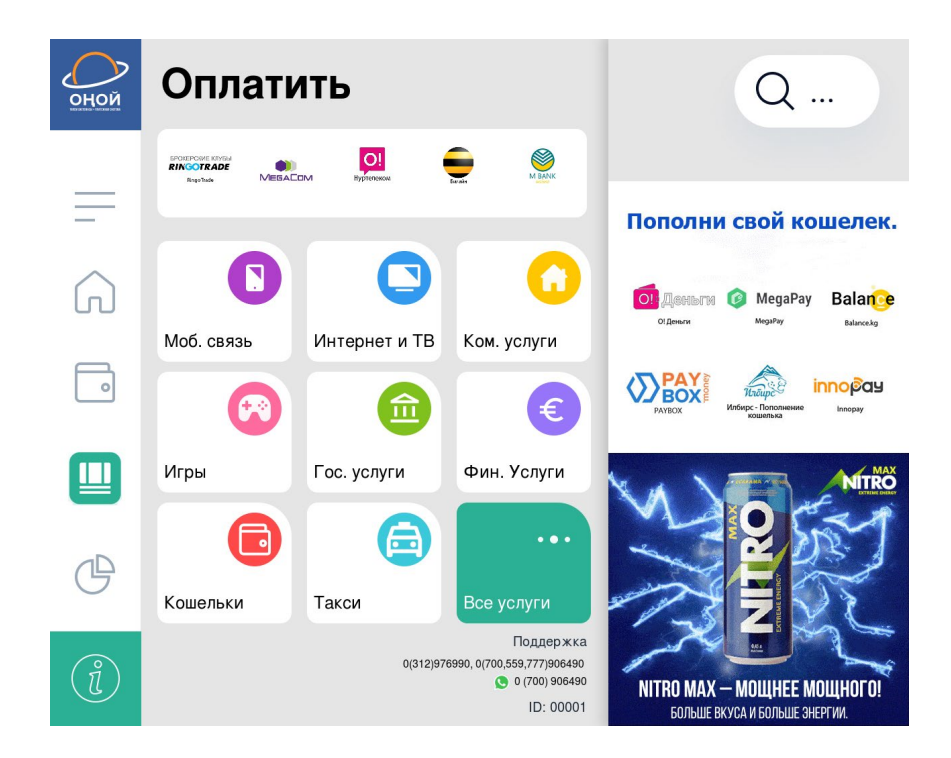

2. Открыть вкладку «DosTek group»

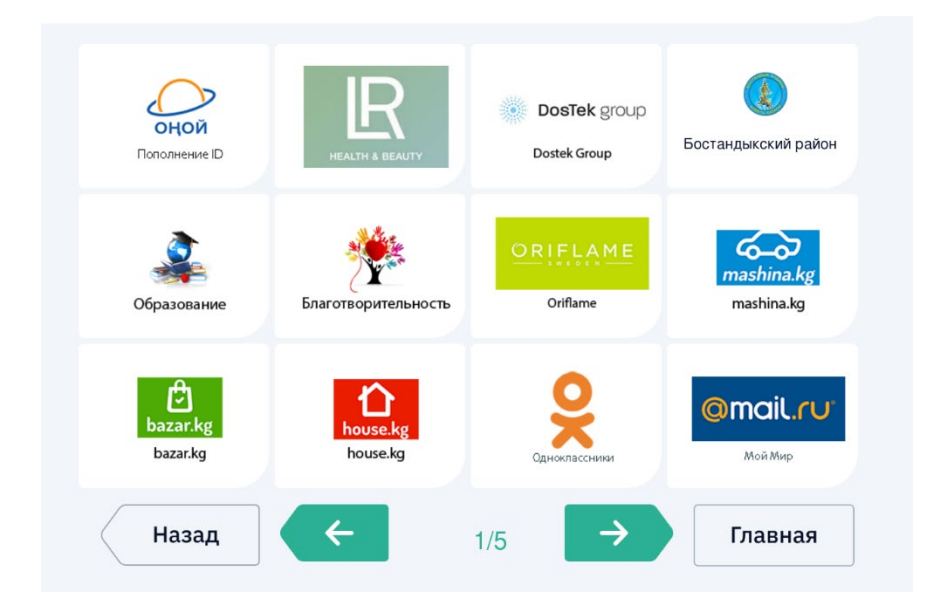

- 3. Здесь представлены 2 услуги:
	- ОПЛАТА ЗА УСЛУГИ для новых клиентов компании, которые прошли онлайн регистрацию на нашем сайте [www.dostek.kg](http://www.dostek.kg/) или регистрируются в офисах в Оше или Джалал-Абаде;
	- ПОПОЛНЕНИЕ БАЛАНСА для действующих клиентов компании, которые хотят пополнить баланс в системе СОчИ.

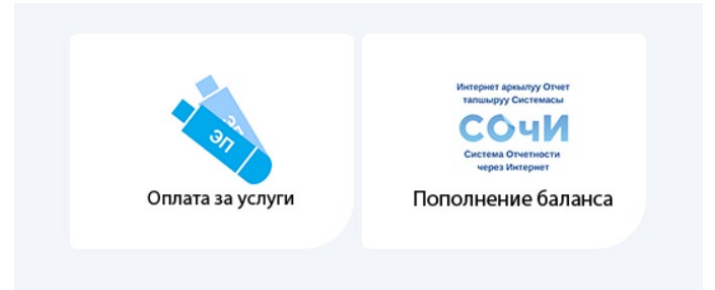

4. При оплате услуг новым клиентом, в пустое поле необходимо ввести **номер счета на оплату (16 цифр)**, полученный на электронную почту при онлайн регистрации или в офисах Оша или Джалал-Абада и нажать на кнопку «Далее».

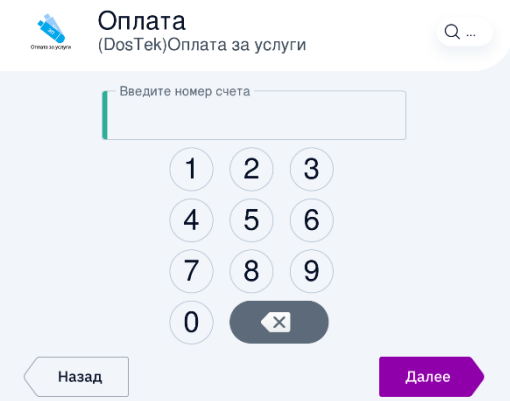

5. Если необходимо пополнить баланс в системе СОчИ, то в пустое поле вводится **ИНН организации или ИП (14 цифр)**, баланс которого вы хотите пополнить, затем нажимаете кнопку «Далее».

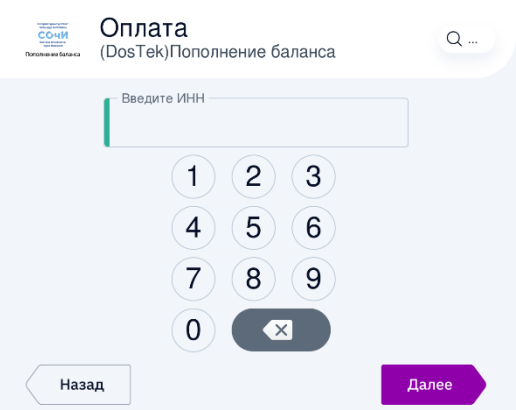

6. Вложите деньги в купюроприемник и когда нужная сумма будет отражена на мониторе, нажмите на кнопку «Оплатить». Сохраните чек.

С адресами расположения точек оплаты и терминалов **«ОҢОЙ»** можно ознакомиться по следующей ссылке: [http://osmp.kg/001](http://osmp.kg/001-2.html)-2.html

**Спасибо за внимание!**